## CUAC ل مييقت صيخرت ءاشنإ ةيفيك I

## تايوتحملا

ةمدقملا <mark>ةيساس ألل تابلطتمل</mark>ا CUAC ل مييقت صيخرت وأ يحيضوت ضرع ءاشنإ اهحالصإو ءاطخألا فاشكتسا ةيلاتلا تاوطخلا ةلص تاذ تامولعم

## ةمدقملا

يئ اقلت لا بلطلا مكحت ةدحو لغشمل يديلقت مي قت صي خرت ءاشنإ ةيلمع لاقملا فصي يئاقلت ل بلطل مكحت ةدحول مي قت صي خرت ءاشنإ كنكمي. Cisco نم (CUAC) ةدحومل موقت امدنع .مدقتملا رادصإلI وأ يسايقلI رادصإلا Cisco Unified Attendant Console المدنع .مدقت مل .مايأ ةرشعل ايلك لمعلاب قيبطتلل حمسي CUAC نإف ،ىلوألا ةرملل قيبطتلا تيبثتب .مئاد صيخرت وأ مييقت صيخرت تيبثت رايخ كيدل نوكي ،هذه مايأ ةرشعلا ةرتف دعب لوصول| درجمب .عيسوتـلل ةلـباق ريغ ةرتـفـل| هذهو اموي 60 ةدمل حل|ص مييقتـل| صيءخرت .مكحتلا ةدحو ىلع مئادلا صيخرتلا تيبثت ىلإ جاتحت ،اموي نيتسلا ةمالع ىلإ

## ةيساسألا تابلطتملا

:ل يلي ام رفوت نم دكأت ،ءدبلا لبق

- يسايقلا رادصإلا Unified Attendant Console ةدحوملا يءاقلتال بالطلا مكحت ةدحو Cisco .1 CUAC ليمع نم ليجستلا/زاهجلا زمرلغشملا زاهج ىلع Standard CUAC تيبثت مت ة**دحو لوح** مث ،**تاميلعتل**ا ىلإ لاقتنالاب ليجستال زمر ىلع روثعلا كنكمي .يسايقلا ،يسايق صيخرت تڢبثتب موقت تنك اذإ.Cisco **نم ةدحوملا يئاقلتلا بلطلا مكحت** ،ةيقرت صيخرت تيبثتب موقت تنك اذإ.(LAC (صيخرتلا طيشنت زمر ىلإ جاتحتس وأ اقباس لجسم زاهج/ليجست زمرو (LAC) ةيقرتال صيخرت طيشنت زمر ىلإ جاتحتس .(LAC (صيخرتلا طيشنت زمر
- مدقتملا رادصإلI Cisco Unified Attendant Console منحور Cisco Unified Attendant Console و 2. CUAC مداخ بيو عقوم نم ليجستلا زمرWindows مداخ ىلع Advanced CUAC تيبثت مت مث ،**تاميلعتلا** ىلإ لاقتنالا لالخ نم ليجستلا زمر ىلع روثعلا كنكمي .مدقتملI طيشنت زمر ىلإ جاتحتس ،يسايق صيخرت تيبثتب موقت تنك اذإ.**صيخرتلI** طيشنت زمر ىلإ جاتحتس ،ةيقرت صيخرت تيبثتب موقت تنك اذإ.(LAC (صيخرتلا صيخرتلا طيشنت زمر وأ اقباس لجسملا ليجستلا زمرو (LAC (ةيقرتلا صيخرت (LAC).

# CUAC ل مييقت صيخرت وأ يحيضوت ضرع ءاشنإ

1: ةوطخلا

.دامتءال تانايب مادختساب لوخدلاو Cisco/OEM مدختسم بي و عقوم ىلإ لاقت نال

كيدل نكي مل اذإ كلذل ،Cisco.com عقوم ىلع كباسحب ةحفصلا طبترت ال :**ةظحالم** ل|خدإ دعب .**كليءصافت ليجست** رز قوف رقن∪اب لي≲سّت∪اً كنكميف ،دعب باسح دكؤت مالعإ ةلاسر ماظنلا ضرعي .ليجست قوف رقنا ،كب ةصاخلا ليصافتلا ناونعلا ىلإ كرورم ةملك ىلع يوتحي ينورتكل| ديرب لاسرإ متيس .حجانلا كليجست مادختساو لوخدلا ليجست نم نكمتتس ،ينورتكلإلI ديربالَ مالتسإَ درجمب .هتددح يذلا .ةحفص لI

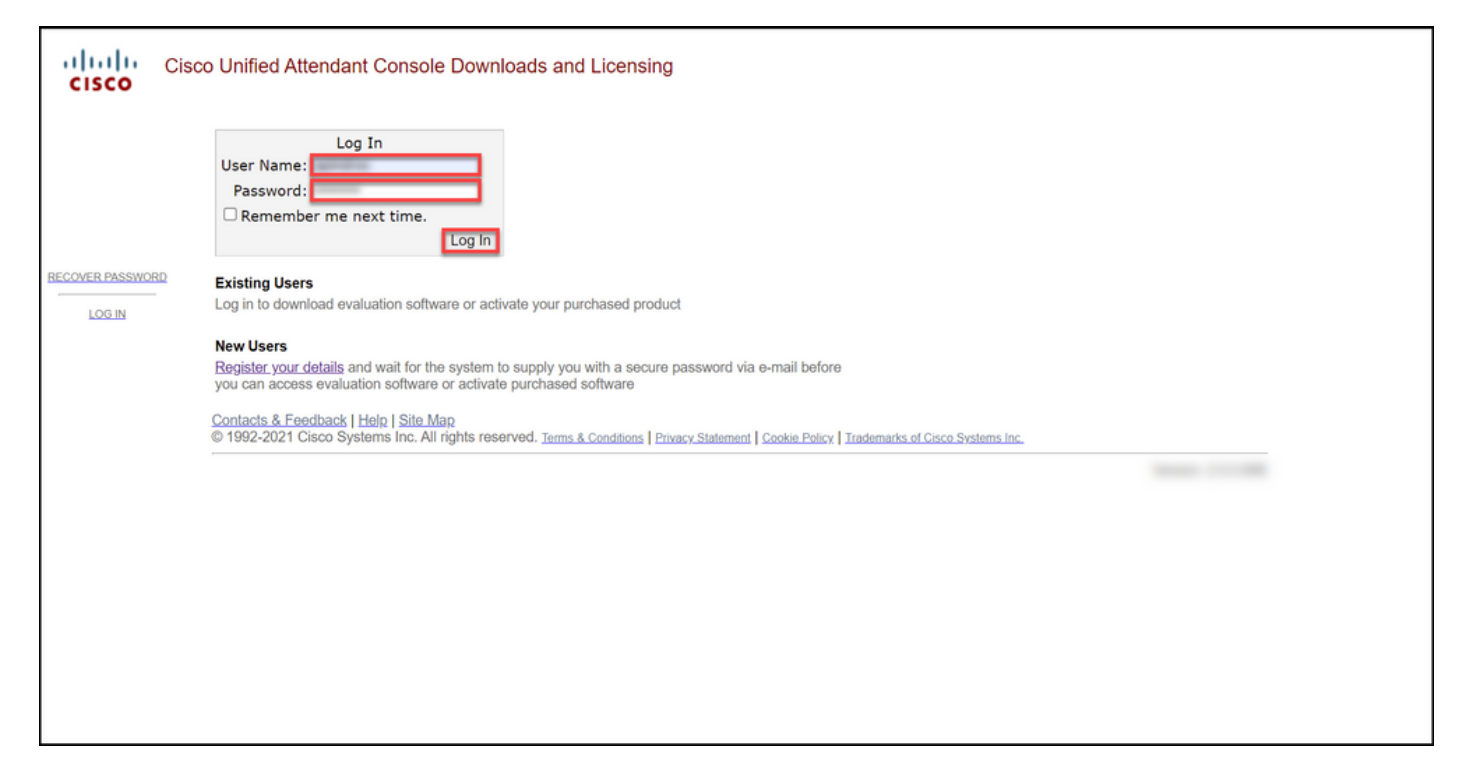

#### 2: ةوطخلا

.مييقتلا جمانرب طيشنت قوف رقنا

.اموي 60 ةدمل مييقتلا صيخرت ةحفص ماظنلا ضرعي :ةوطخلا ةجيتن

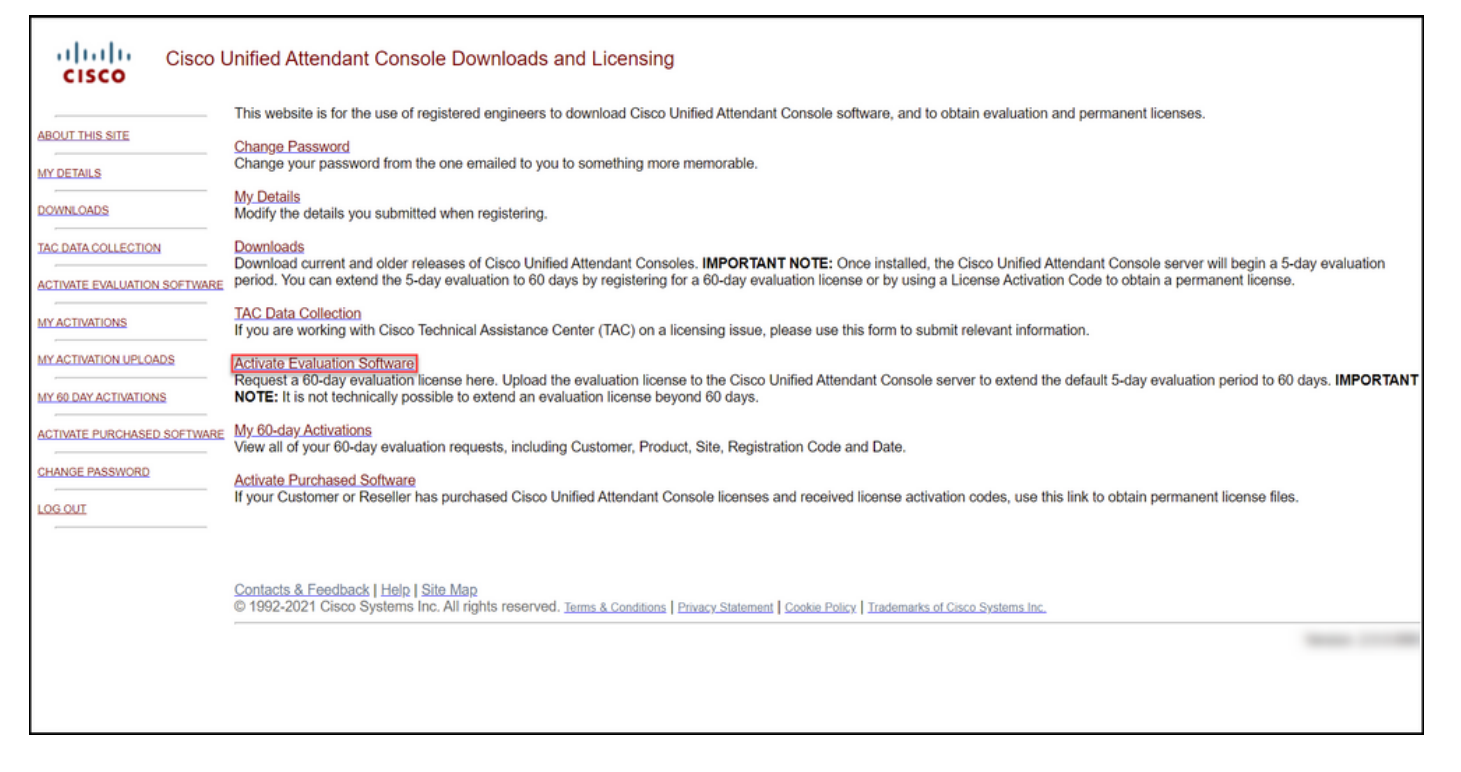

3: ةوطخلا

.ليمع ةفاضإ قوف

#### :اموي 60 ةدمل مييقتلا صيخرت ةحفص يف

:مث :ليمع ديدحت لقحل ةيلاتلا تارايخلا دحأ ددح

قوف رقناف ،ةمئاقلا يف اجردم ليمعلا ناك اذإ .أ قوف رقنلاب ديدحتلا ديكأتب مق مث ليمعلا .ددحملا ليمعلا رايتخإ

تال تارايخلا دحأ ددح **ليمع عقوم ديدحت** لقح يف قلا يف اجردم كب صاخلا ليمعلا عقوم ناك اذإ .أ ديدحتلا ديكأتب مق مث ،ليمعلا عقوم ديدحتب مقف .ددحملا عقوملا رايتخإ قوف رقنلاب كب صاخلا عب اجردم كب صاخلا ليمعلا عقوم نكي مل اذإ .ب ةحفص يف **.عقوم ةفاضإ** قوف رقناف ،ةمئاقلI عقوملا مسا لخدأ ،[ليمعلا] ل ليمع عقوم ةفاضإ رقنا مث ،ةلباقملا لوقحلا يف عقوملا ناونعو الي عن الي مع المتعلق التالي على التالي التالي التالي التالي التالي التالي التالي التالي التالي التا<br>تابع شركة التالي التالي التالي التالي التالي التالي التالي التالي التالي التالي التالي التالي التالي التالي ال عقوم ددح. ةلدسنملا ةمئاقلا يف اثيدح هتفاضإ دحت لقح يف اثيدح هتفاضإ تمت يذلا ليمءلا .ددحملا عقوملا رايتخإ قوف رقنا مث ،ليمع عقوم مث ،ليمعلا مسا لخدأ ،**ليمعلا مسا** لقح يف 1. .لاسرإ قوف لخدأ ،[ليمعلا] ل ليمع عقوم ةفاضإ ةحفص يف 2.

ل اتاذ لوقحلا ي ف عقوم لا ناونعو عقوم لا مس ا رقناف ،ةمئ اقل اي ف دعب اجردم كلي مع نكي مل اذإ .ب لكن تكون من ا لمعلا نالا ماظنلا ضرعي .**يلاتلا** قوف رقنا مث**g** دسنملا ةمئاقلا يف اثيدح متفاضإ تمت يذلI نم دكأتو ةلدسنملا ةمئاقلا نم ليمعلا ددح 3. .ددحملا ليمعلا رايتخإ قوف رقنلاب كرايتخإ

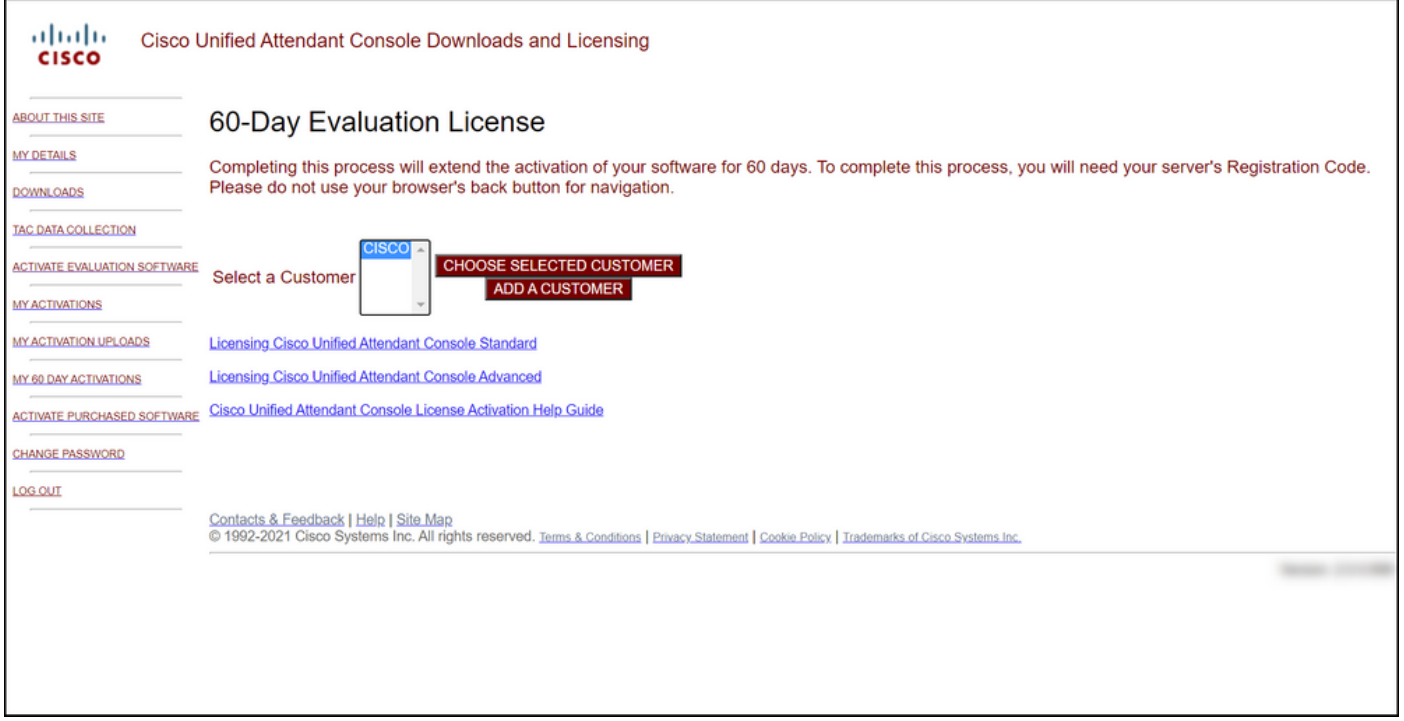

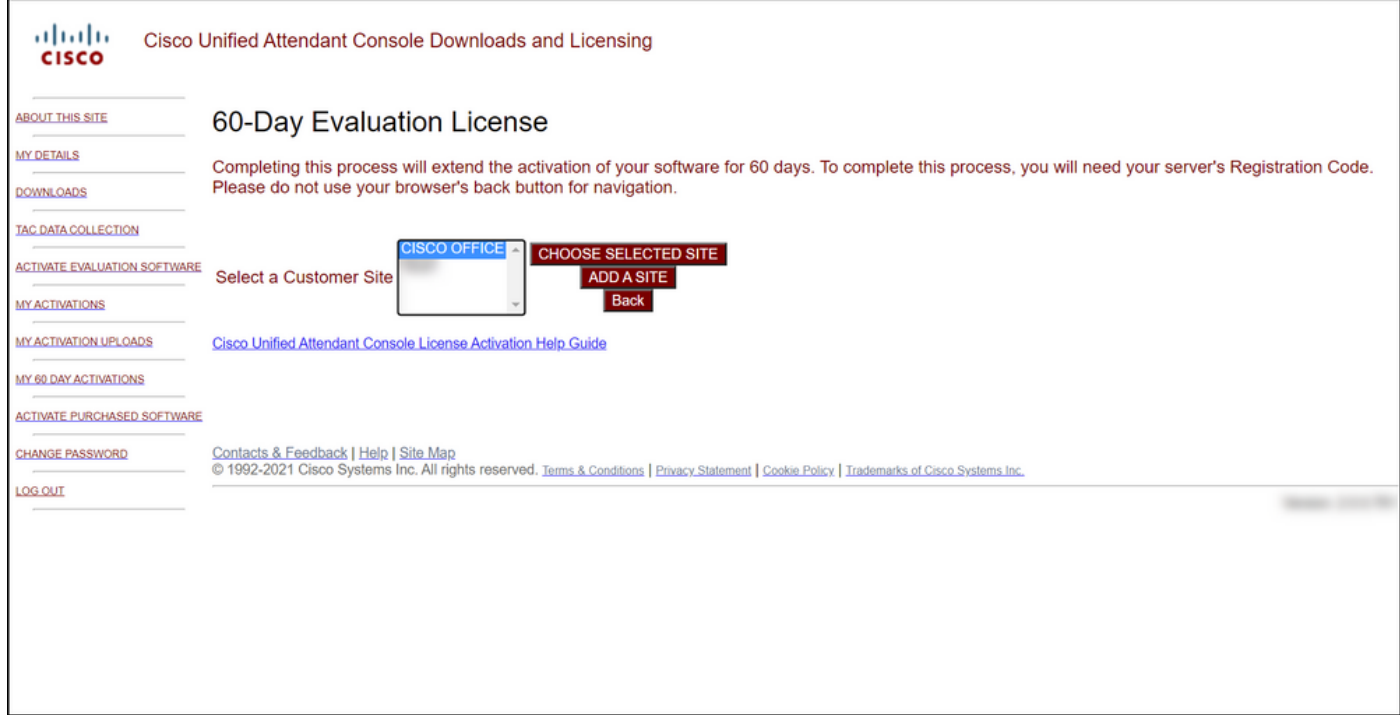

#### 4: ةوطخلا

ديدحت ةلدسنملا ةمئاقلا نمو ،11.x وأ 10.x رادصإلا ددح ،رادصإ ديدحت ةلدسنملا قمئاقلا نم :ةيلاتلا تارايخلا دحأ ددح ، جتنم

يسايقلا رادصإلا Cisco Unified Attendant Console ةدحوملI يئاقلتال بالطلا مكحت ةدحو .أ

مدقت $\bf{U}$ ا رادصإل $\bf{U}$  Cisco Unified Attendant Console ةدحوملI يئاق $\bf{U}$ تال ب

.(يلاتلا) Next قوف رقنا

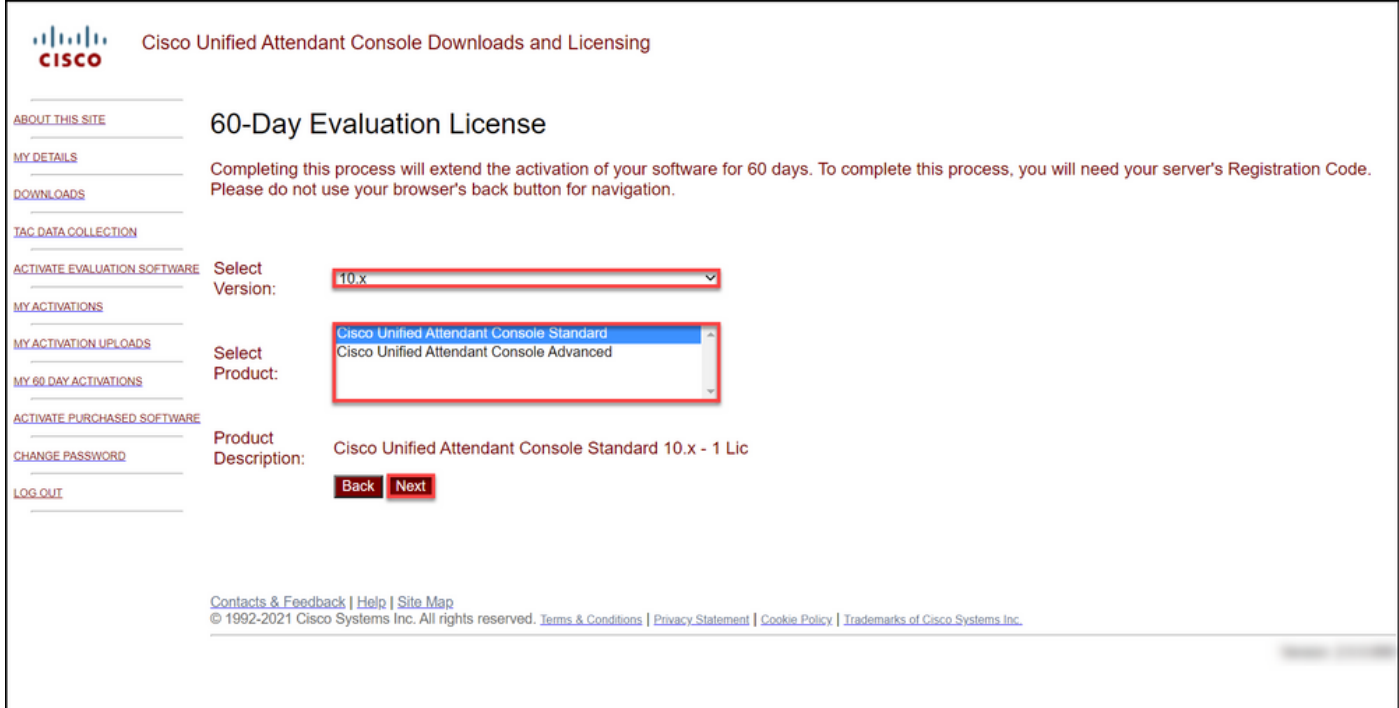

#### 5: ةوطخلا

### .كب صاخلا ليجستلا زمر لخدأ ،**ليجستلI زومر لاخدإ ىجري** لقح يف

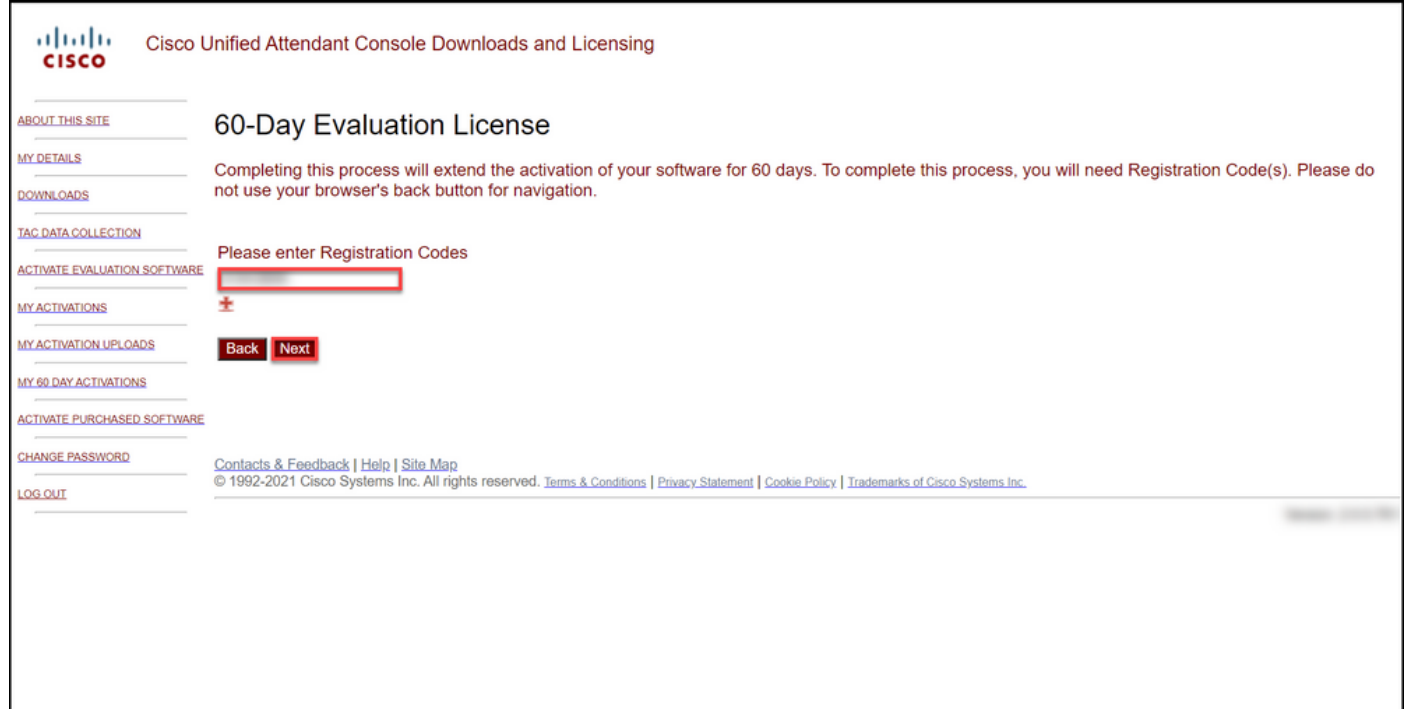

#### 6: ةوطخلا

60 ةدمل مييقتلا صيخارت ءاشنإب هساسأ ىلع موقيس يذلا ليجستلا دوك ماظنلا ضرعي طبت رملا ينورتكالإل ا ديربال ناونع ىلإ صيخرتال فالم كلّذ دعب ماظنال لسري .امويُ د**يربJا ناونع** لقح يف .بيولI ىلع Cisco/OEM مدختسم عقومل كب صاخلI لوخدلI ليجستب فالم لاسراً ديرت يفاضإ يَنورتكل| ديرب ناونع لاخدإ كنكمي ،**يفاضإلّا ينورتكال|ل** .**لاسرإ** ىلع رقنا .هيلإ صيخرتلا

صيخرتJا طيشنت زمر ءاشنإ دكؤت يتلI مالعإلI ةلاسر ماظنلI ضرعي :**ةوطخلI ةجيتن** .ينورتكلإلا ديربلا ربع كيلإ هلاسرإو

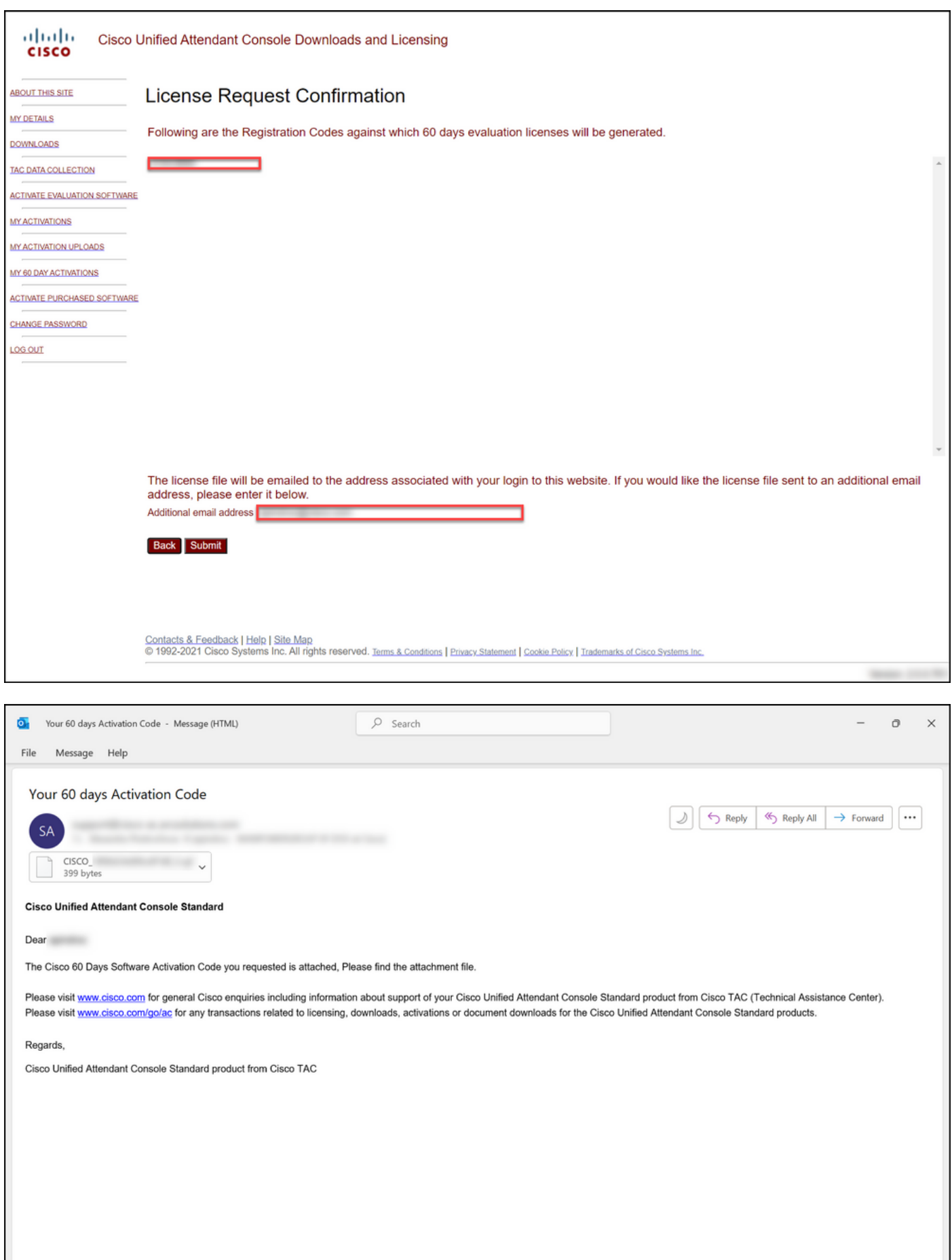

.جماربJا طيشنت زمر نمضتت ينورتكل| ديرب ةلاسر ىلع لاثم - 1 لكش

## اهحالصإو ءاطخألا فاشكتسا

يف ةل!ح حتفاف ،مييقت صيخرت وأ يحيضوت ضرع صيخرت جاتنإ يف ةلكشم كتهجاو اذإ .[\(SCM \(معدلا ةلاح ريدم](https://mycase.cloudapps.cisco.com/case)

## ةيلاتلا تاوطخلا

صيخرتلا تيبثتل جتنملا نيوكت ليلد ىلإ عجرا ،صيخرت حاتفم فلم مالتسإ دعب .هداشرإو

## ةلص تاذ تامولعم

<u>(ISE) ةيوەل| تامدخ كرحمل مييقت وأ يحيضوت ضرع صي خرت ءاشننإ ةيفي ك</u>

[Cisco و Communications Unified Cisco ل مييقت وأ يحيضوت ضرع صيخرت ءاشنإ ةيفيك](/content/en/us/support/docs/licensing/unified-communications/unified-communications-manager-callmanager/lic217159-how-to-generate-a-demo-or-evaluation-lic.html) [Emergency Responder](/content/en/us/support/docs/licensing/unified-communications/unified-communications-manager-callmanager/lic217159-how-to-generate-a-demo-or-evaluation-lic.html) <u>(IronPort ل ميي قت صيخرت وأ يحيضوت ضرع ءاشنإ ةي في ك</u>

ةمجرتلا هذه لوح

ةي الآلال تاين تان تان تان ان الماساب دنت الأمانية عام الثانية التالية تم ملابات أولان أعيمته من معت $\cup$  معدد عامل من من ميدة تاريما $\cup$ والم ميدين في عيمرية أن على مي امك ققيقا الأفال المعان المعالم في الأقال في الأفاق التي توكير المالم الما Cisco يلخت .فرتحم مجرتم اهمدقي يتلا ةيفارتحالا ةمجرتلا عم لاحلا وه ىل| اًمئاد عوجرلاب يصوُتو تامجرتلl مذه ققد نع امتيلوئسم Systems ارامستناه انالانهاني إنهاني للسابلة طربة متوقيا.